# **AFO 623 – Client interface instellingen**

## **623.1 Inleiding**

Met AFO 623 kunt u een aantal parameters instellen die betrekking hebben op de client interface. Deze parameters zijn optioneel en werken systeembreed.

### **623.2 Parameter instellingen**

Nadat u deze AFO heeft gekozen verschijnt een invulscherm:

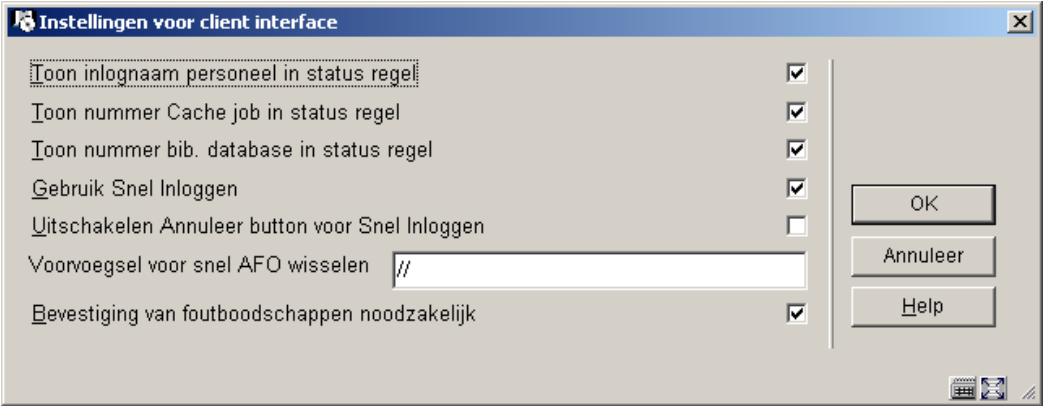

#### **Velden op het scherm**

**Toon inlognaam personeel in status regel**: Als dit is aangevinkt zal de naam van degene die is ingelogd onderaan in de statusregel worden getoond.

**Toon nummer Cache job in status regel**: Als dit is aangevinkt zal het actuele Cache process id onderaan in de statusregel worden getoond.

**Toon nummer bib database in status regel**: Als dit is aangevinkt zal het nummer van het laatste geopende bibliografische record onderaan in de statusregel worden getoond.

**Gebruik Snel Inloggen**: Als dit is aangevinkt is de optie **Nieuwe login** beschikbaar op alle menu's. Dit kan handig zijn wanneer men anders ingelogd moet zijn om een speciaal geval te behandelen. Het betekent dat het login scherm kan worden opgeroepen zonder dat men terug hoeft naar het hoofdmenu. Als dit niet is aangevinkt is de optie **Nieuwe login** alleen beschikbaar op het hoofdmenu.

**Uitschakelen Annuleer button voor Snel Inloggen**: Als deze optie is aangevinkt is Snel Inloggen in feite hetzelfde als Uitloggen en moet een gebruiker opnieuw inloggen. (hier is

geen uitweg voor – een gebruiker MOET expliciet inloggen om met enige functie te kunnen doorgaan.)

**Voorvoegsel voor snel AFO wisselen**: Definieer een voorvoegsel voor 'Snel AFO wisselen'. Dit maakt flexibele navigatie door gehele de menustructuur mogelijk. U kunt bijvoorbeeld een voorvoegsel '//' definiëren. Tik op een willekeurig menu of overzichtsscherm //### in, waarbij ### staat voor AFO nummer. Gebruik 0 in plaats van een AFO nummer om naar het hoofdmenu te gaan. Bijvoorbeeld: //141 om naar SSP te gaan of //412 om naar Innemen te gaan of //0 om terug te gaan naar het hoofdmenu.

#### **Opmerkingen**

Dit voorvoegsel kan niet bestaan uit toetsenbord invoer die een andere betekenis heeft binnen de applicatie.

In het kort gedraagt het systeem zich alsof de gebruiker voortdurend op "Escape" drukt om elk scherm te verlaten tot het AFO menu wordt bereikt. Als er echter onderweg een invulscherm is, wordt het wisselen onderbroken omdat de gebruiker wellicht iets moet invoeren.

Wanneer de gebruiker een ongeldig AFO nummer invoert of een AFO nummer waartoe men geen toegang heeft, dan wordt de opdracht genegeerd en beschouwd als gewone toetsenbordinvoer. Dit is dan doorgaans ongeldig en zal resulteren in een "Ongeldig" of vergelijkbare boodschap, afhankelijk van de context waarin dit gebeurt.

**Bevestiging van foutboodschappen noodzakelijk**: Als dit is aangevinkt worden popups met foutboodschappen getoond (aanbevolen instelling is AANGEVINKT).

#### **Voorbeelden**

niets aangevinkt

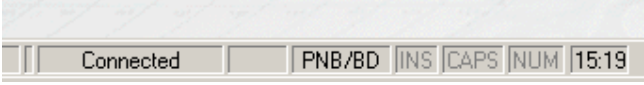

#### optie **Toon inlognaam personeel in status regel** aangevinkt

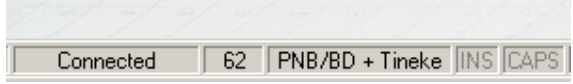

opties **Toon nummer bib database in status regel** en **Toon nummer Cache job in status regel** aangevinkt

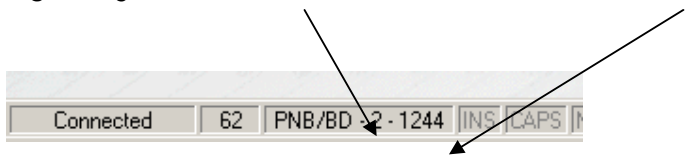

### • **Document control - Change History**

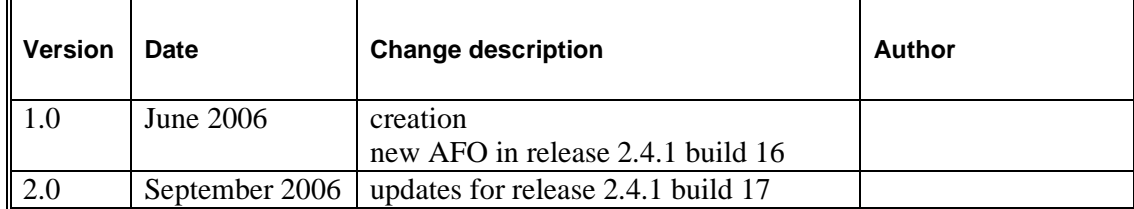